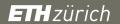

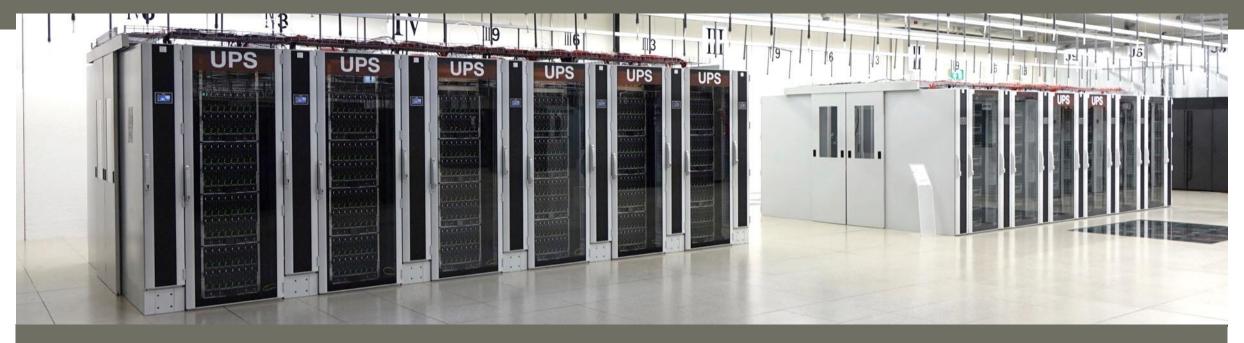

# **Getting started with Euler**

Samuel Fux

High Performance Computing Group, Scientific IT Services, ETH Zurich

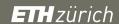

### **Outlook**

- Introduction
- Accessing the cluster
- Data management
- Environment modules
- Applications
- Getting help

### **Outlook**

- Introduction
- Accessing the cluster
- Data management
- Environment modules
- Applications
- Getting help

#### Intro > What is EULER?

- EULER stands for
  - <u>Erweiterbarer</u>, <u>Umweltfreundlicher</u>, <u>Leistungsfähiger <u>ETH Rechner</u>
    </u>
- It is the 5<sup>th</sup> central (shared) cluster of ETH
  - 1999–2007 Asgard → decommissioned
  - 2004–2008 Hreidar → integrated into Brutus
  - 2005–2008 Gonzales → integrated into Brutus
  - **2007–2016** Brutus
  - **2014–2018+ Euler**
- It benefits from the 15 years of experience gained with those previous large clusters

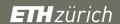

#### Intro > Shareholder model

- Like its predecessors, Euler has been financed (for the most part) by its users
  - In just 2 years, over 50 (!) research groups from almost all departments of ETH have invested in Euler
  - These so-called "shareholders" receive a share of the cluster's resources (processors, memory, storage) proportional to their investment
- The small share of Euler financed by IT Services is open to all members of ETH
  - The only requirement is a valid NETHZ account
  - These "guest users" can use limited resources
  - If someone needs more computing power, he/she can invest in the cluster and become a shareholder at any time

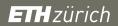

# Intro > Euler I (right) & II (left)

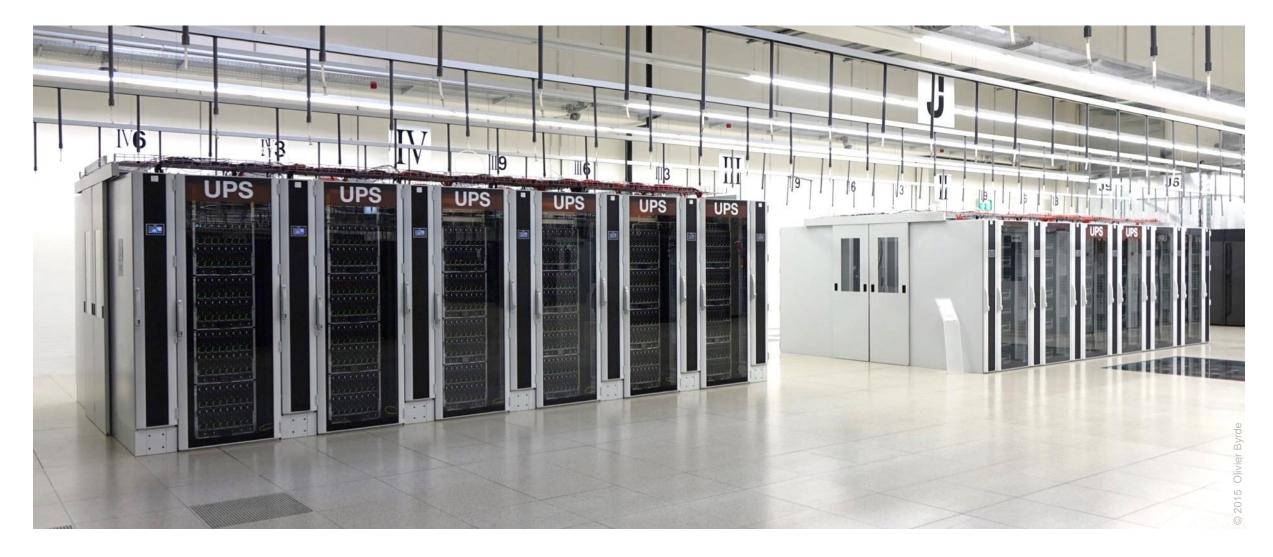

### **Outlook**

- Introduction
- Accessing the cluster
- Data management
- Environment modules
- Applications
- Getting help

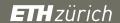

#### Access > Who can use Euler

- The only requirement to use Euler is a valid NETHZ account
- Members of ETH
  - Immediate access; no need to fill out an account request form
  - Use NETHZ credentials to login (via ssh) to username@euler.ethz.ch
  - New users must accept the cluster's usage rules upon first login
  - Euler uses NETHZ database to identify shareholders and guest users, and sets privileges and priorities automatically

#### External collaborators

- Members of other institutions who have a collaboration with a research group at ETH may use Euler for the purpose of said collaboration
- Their counterpart ("sponsor") at ETH must create a NETHZ guest account for them, including e-mail address and VPN service
- Once this is done, they can access Euler like members of ETH

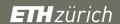

## Access > Legal compliance

- Euler is subject to ETH's acceptable use policy for IT resources (Benutzungsordnung für Telematik, <u>BOT</u>), in particular:
  - Euler accounts are strictly personal
  - Do not share your account (password, ssh keys) with anyone
  - Do not use someone else's account, even if they say it's OK
  - If you suspect that someone used your account, change your password and contact <u>cluster-support@id.ethz.ch</u>
- Consequences
  - In case of abuse, the offender's account may be blocked temporarily or closed
  - System administrators are obliged by law to investigate abusive or illegal activities and report them to the relevant authorities

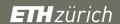

# **Access > Security**

#### Firewall

- Euler access is only possible via secure protocols (ssh, sftp, scp, rsync)
- Euler is accessible only inside ETH → use VPN to login from outside
- Euler cannot access computers outside ETH → use ETH's proxy service (http://proxy.ethz.ch:3128) to access external servers
- Suspicious clients that repeatedly fail to login are automatically blacklisted

#### Password

- Your account will be temporarily blocked if you enter a wrong password too many times
- You can change your NETHZ password at <a href="https://password.ethz.ch">https://password.ethz.ch</a>
- Contact your local <u>IT Support Group</u> or the <u>Service Desk</u> if you need help with your NETHZ account (blocked account, forgotten password, etc.)

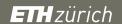

#### Access > SSH connection

- Unix, including Linux and macOS
  - Open a shell (Terminal in macOS) and use the standard ssh command:

```
ssh username@euler.ethz.ch
```

- Windows
  - PuTTY (ssh client)
    - Download and install the free PuTTY program: <a href="http://www.chiark.greenend.org.uk/~sgtatham/putty/">http://www.chiark.greenend.org.uk/~sgtatham/putty/</a>
    - Please refer to "Getting started" section of the manual: <a href="http://the.earth.li/~sgtatham/putty/0.60/htmldoc/Chapter2.html#gs">http://the.earth.li/~sgtatham/putty/0.60/htmldoc/Chapter2.html#gs</a>
  - Cygwin (Linux environment under Windows)
    - Download: <a href="http://www.cygwin.com">http://cygwin.com/install.html</a>
  - MobaXterm (ssh client + X-server)

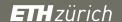

#### Access > SSH connection

```
$ ssh leonhard@euler.ethz.ch
leonhard@euler.ethz.ch's password:
Last login: Mon Oct 16 12:48:55 2017 from somewhere.ethz.ch
   Eidgenoessische Technische Hochschule Zuerich
   Swiss Federal Institute of Technology Zurich
                                       EULER CLUSTER
                 https://scicomp.ethz.ch/wiki/Getting started with clusters
                               NEW! --> http://tinyurl.com/cluster-support
                                                 cluster-support@id.ethz.ch
[leonhard@euler05 ~]$
```

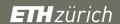

## Access > SSH keys

- SSH keys allow you to login without password
  - Especially useful for file transfers and automated tasks
  - When used properly, SSH keys are much safer than passwords
- SSH keys always come in pairs
  - A private key, stored on your local workstation (and nowhere else!)
  - A public key, stored on the computer(s) you want to connect to
- You can generate as many pairs as you like
  - For example, one for each computer you intend to connect to
- Keys can (should) be protected with a passphrase
  - You can use an SSH agent to unlock the key for the duration of a session, so that you do not need to enter the passphrase every time you want to use it

# Access > SSH keys > Linux / macOS

- On your workstation, use ssh-keygen to generate a key pair
  - For extra security, enter a passphrase when prompted
  - By default the keys are stored in \$HOME/.ssh/id rsa and \$HOME/.ssh/id rsa.pub
  - Keep the private key secure; do NOT copy it or share it with anyone
- On Euler, create the directory \$HOME/.ssh

```
mkdir -m 700 $HOME/.ssh
```

On your workstation, use ssh to copy the public key to Euler

```
cat $HOME/.ssh/id rsa.pub | \
ssh username@euler.ethz.ch "cat - >> .ssh/authorized keys"
```

With some Linux distributions, the two previous steps can be done at once using ssh-copy-id

```
ssh-copy-id username@euler.ethz.ch
```

ETH Zürich | Scientific IT Services | HPC Group

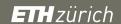

## **Access > Graphical user interface**

- Euler uses the X Window System (also called "X11" or simply "X") to display a program's graphical user interface (GUI) on your workstation
- You need to install an X11 server on your workstation to display X11 windows
- Linux
  - X11 (Xorg) is normally installed by default
- macOS
  - Since X11 is no longer included in macOS, you must install XQuartz
- Windows
  - X11 is not supported by Windows; you can install for example <u>Cygwin/X</u>, <u>Xming</u> or MobaXterm (all of these are freeware)

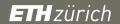

#### Access > SSH + X11

- The ports used by X11 are blocked by the cluster's firewall
  - To circumvent this, you must open an SSH "tunnel" and redirect all X11 communication through that tunnel, using the command:

```
ssh -Y username@euler.ethz.ch
```

#### Linux

Simply enter the command above in a shell

#### macOS

- Enter the command above in the Terminal; macOS should launch XQuartz automatically
- If this does not work, launch XQuartz manually, select Terminal from the Applications menu, and enter the command above

#### Windows

 Open a terminal in Xming (Xming → Xming) or Cygwin/x (Cygwin-X → Xwin Server) or start and enter the command above

### **Outlook**

- Introduction
- Accessing the cluster
- Data management
- Environment modules
- Applications
- Getting help

# Data > Personal storage (every user)

- Home: /cluster/home/username (=\$HOME)
  - Safe, long-term storage for critical data (program source, scripts, etc.)
  - Accessible only by the user (owner); other people cannot read its contents
  - Disk quota of 16 GB and a maximum of 100'000 files
  - Contents saved every hour (snapshot) and every night (tape backup)
- Scratch: /cluster/scratch/username (=\$SCRATCH)
  - Fast, short-term storage for computations running on the cluster
  - Created automatically upon first access (cd \$SCRATCH)
  - Visible (mounted) only when accessed
  - Strict usage rules; see \$SCRATCH/ USAGE RULES for details
  - Disk quota of 2.5 TB and a maximum of 1'000'000 files
  - Absolutely NO backup and purged on a regular basis

# Data > Group storage (shareholders only)

- Project: /cluster/project/groupname
  - Safe, long-term storage for critical data (like home)
  - Shareholders can buy as much space as they need
  - Access rights managed by the owner
  - Tape backup optional (for a fee)
- Work: /cluster/work/groupname
  - Fast, short- or medium-term storage for large computations (like scratch but without purge)
  - Shareholders can buy as much space as they need
  - Access rights managed by the owner
  - Visible (mounted) only when accessed
  - Absolutely NO backup

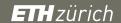

## **Data > Other storage options**

- Local /scratch on each compute node (=\$TMPDIR)
  - Intended for serial, I/O-intensive applications
  - Very short life span; data are deleted automatically when the job ends
  - Scratch space must be requested by the job (see "batch system" later on)

#### Central NAS

- Groups who have purchased storage on the central NAS of ETH can ask the Storage Group of IT Services to export it to Euler
- Accessible from all nodes in the cluster

#### Other NAS

- Groups who are operating their own NAS can export a shared file system via NFS to Euler
- Requirement: user and group IDs must be consistent with NETHZ
- Mounted automatically on Euler under /nfs/servername/sharename

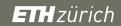

# Data > File system comparison

| File system      | Life span | Backup   | Max size | Small files | Large files |
|------------------|-----------|----------|----------|-------------|-------------|
| /cluster/home    | Permanent | Yes      | 16 GB    | +           | 0           |
| /cluster/scratch | 2 weeks   | No       | 2.5 TB   | 0           | ++          |
| /cluster/project | 4 years   | Optional | Flexible | +           | +           |
| /cluster/work    | 4 years   | No       | Flexible | 0           | ++          |
| local /scratch   | Job       | No       | 800 GB   | ++          | 0           |
| central NAS      | Flexible  | Optional | Flexible | +           | +           |

## Data > Copying data from/to the cluster

- Secure copy (scp) is most commonly used to transfer files
- Syntax:

```
scp [options] source destination
```

- Example: copy a file from your workstation to Euler (home directory)
  scp file username@euler.ethz.ch:
- Example: copy a file from Euler to your workstation (current directory)
  scp username@euler.ethz.ch:file .
- Copy a whole directory

```
scp -r localdir username@euler.ethz.ch:remotedir
```

- Scp clients: WinSCP, PSCP, Filezilla
- Other commands like sftp, rsync, svn, git, wget

### **Outline**

- Introduction
- Accessing the cluster
- Data management
- Environment modules
- Applications
- Getting help

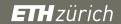

#### **Environment > Modules**

- Euler provides environment modules to configure your environment for specific tools, e.g.
  - Development tools
  - Scientific libraries
  - Communication libraries
  - Third-party applications
- Advantages
  - Configuration is fully automatic and hopefully fool-proof
  - Different versions of the same software can co-exist and can be selected explicitly
  - You can easily try out different tools, switch between versions, to find out which one works best for you

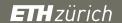

#### **Environment > Modules > Commands**

module get info about module sub-commands

module avail list all modules available on Euler

module avail name list all modules that match name

module key keyword list all modules whose description contains keyword

module help name get information about module name

module show name show what module name does (without loading it)

module load name load module name

module list list all currently loaded modules

module unload name unload module name

module purge unload all modules at once

ETH Zürich | Scientific IT Services | HPC Group

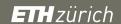

## **Environment > Modules > Life cycle**

- All supported applications are readily accessible via the module command
- New, untested applications, and applications that are not fully supported yet, are placed in the "new" module category
  - This gives users a chance to test bleeding-edge software
- Applications that are no longer supported are moved into the "legacy" module category
  - Old modules are never deleted
- Table of all available applications and versions:
  - https://scicomp.ethz.ch/wiki/index.php/Euler\_applications

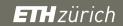

# **Environment > Modules > Categories**

| Category  | Support | Changes   | How to enable      | Purpose                    |
|-----------|---------|-----------|--------------------|----------------------------|
| New       | Partial | Any time  | module load new    | Development & testing      |
| Supported | Full    | Quarterly | Enabled by default | Production                 |
| Legacy    | Minimal | Never     | module load legacy | Compatibility & continuity |

### **Environment > Modules > Example**

```
[leonhard@euler04 ~]$ module load new legacy
[leonhard@euler04 ~]$ module avail qcc
----- /cluster/apps/modules/modulefiles ------
gcc/4.4.7(4.4) gcc/4.8.2(default) gcc/4.9.2
----- /cluster/apps/modules/new ------
qcc/4.8.4
----- /cluster/apps/modules/legacy ------
acc/4.7.4
[leonhard@euler04 ~]$ module help qcc
 ----- Module Specific Help for 'qcc/4.8.2' ------
       GNU C/C++ and Fortran compilers version 4.8.2
[leonhard@euler04 ~]$ module load gcc/4.7.4
[leonhard@euler04 ~]$ module list
Currently Loaded Modulefiles:
 1) new 2) legacy 3) gcc/4.7.4
```

#### **Outlook**

- Introduction
- Accessing the cluster
- Data management
- Environment modules
- Batch system
- Applications
- Getting help

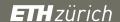

# **Applications > Centrally installed**

- Applications that are needed by many users should be installed centrally, like compilers and libraries
  - Visible and accessible to all users via modules
  - Installed and maintained by cluster support
  - Commercial licenses provided by IDES
- Central applications are installed in /cluster/apps
- List of centrally installed applications on Euler:
  - https://scicomp.ethz.ch/wiki/index.php/Euler\_applications
- Users can install additional applications in their home directory

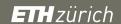

### **Applications > Commercial / Open source**

- Bioinformatics and life sciences
  - Bioconductor, BLAST, Bowtie, CLC Genomics Server, FSL, RAxML, TopHat
- Finite element methods
  - Ansys, Abaqus, FEniCS, MSC Marc, MSC Nastran
- Multi-physics phenomena
  - Ansoft Maxwell, COMSOL Multiphysics, Trilinos
- Quantum chemistry and molecular dynamics
  - ADF, CP2K, Gaussian, NWChem, Orca, Quantum Espresso, Turbomole
- Symbolic, numerical and statistical mathematics
  - Gurobi, Maple, Mathematica, MATLAB, R, Stata
- Visualization
  - Ffmpeg, ParaView, VisIT, VTK

# **Applications > Development**

- Compiler
  - GCC, Intel, LLVM, PGI
- Scientific libraries
  - ACML, Boost, deal.II, Eigen, FFTW, GMP, GSL, HDF5, MKL, NetCDF, NumPy, OpenBLAS, PETSc, SciPy
- MPI libraries
  - Open MPI, MVAPICH2
- Build systems
  - GNU Autotools, Cmake, qmake, make
- Version Control
  - SVN, Git, Mercurial, CVS

#### **Outlook**

- Introduction
- Accessing the cluster
- Data management
- Environment modules
- Batch system
- Applications
- Getting help

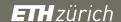

# **Getting help**

- Wiki
  - https://scicomp.ethz.ch
- Ticket system
  - http://tinyurl.com/cluster-support (NETHZ authentication)
  - Please describe your problem as accurately as possible
- E-mail
  - cluster-support@id.ethz.ch
  - Please do not send questions to individual members of the team
- Person-to-person
  - Contact us to set up an appointment at your place
  - Visit us at <u>Weinbergstrasse 11</u>, WEC, D floor (please call first)

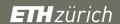

#### Dos and don'ts

#### Dos

- Optimize your workflow to make it as efficient as possible
- Understand what you are doing
- Ask for help if you don't understand what you are doing
- Keep in mind that Euler is shared by many users
- Choose the file system you want to use carefully

#### Don'ts

- Don't waste CPU time or disk space
- Don't run applications on the login nodes
- Don't use login nodes to transfer large amounts of data (do that in a batch job)
- Don't write large amounts of data to standard output
- Don't run hundreds of small jobs if the same work can be done in a single job

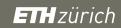

# **Questions?**